# Kamera Reolink Duo se světlometem a PoE/WiFi návod k použití

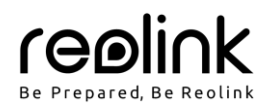

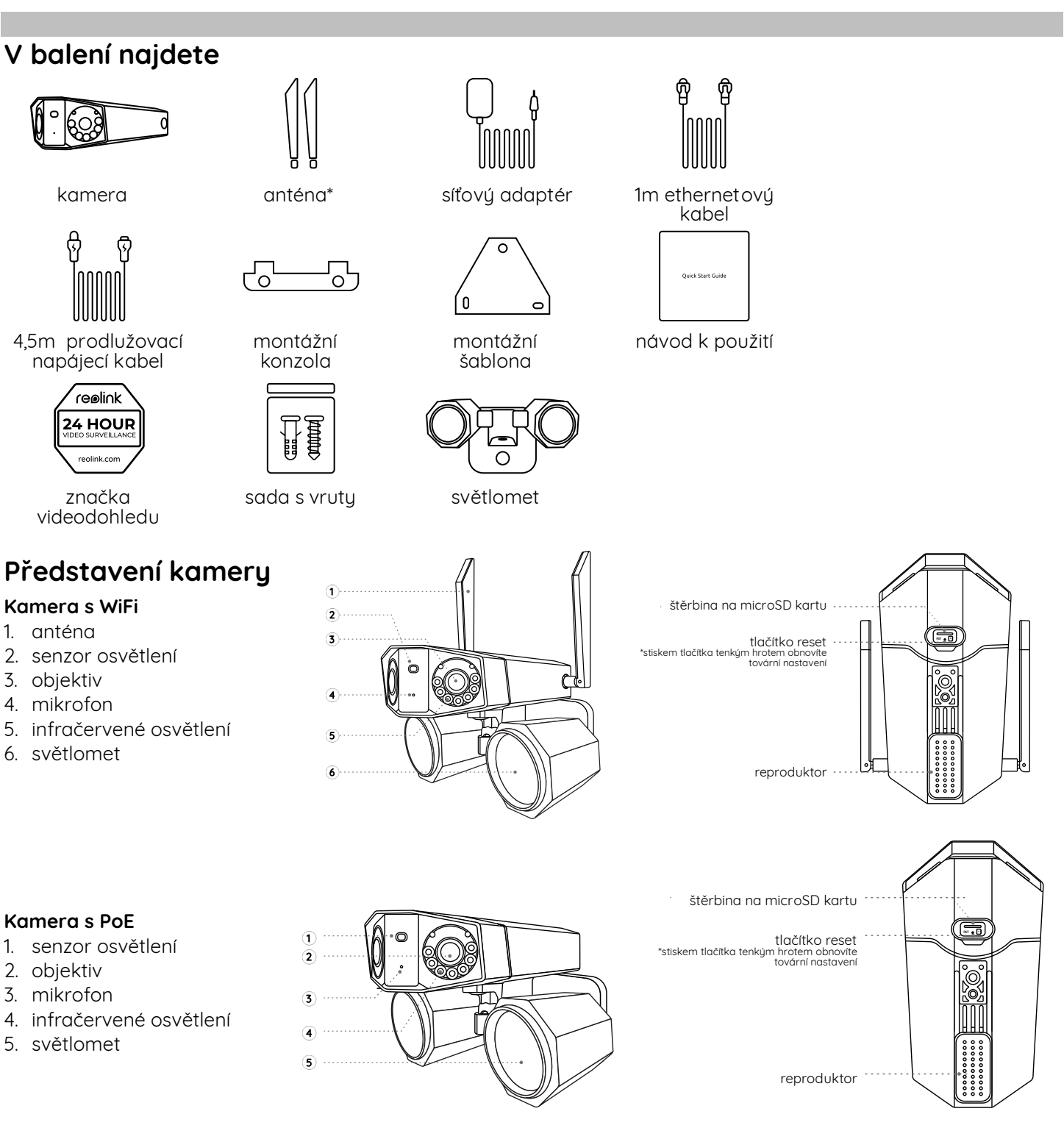

POZNÁMKA: Skutečný vzhled kamery a jednotlivých součástí se liší podle zakoupeného typu zařízení.

## **chéma připojení**

Než poprvé kameru nastavíte, připojte ji tak, jak je uvedeno níže.

1. Kameru připojte do zásuvky LAN svého routeru pomocí ethernetového kabelu.

2. Použijte síťový adaptér, který je dodáván s kamerou.

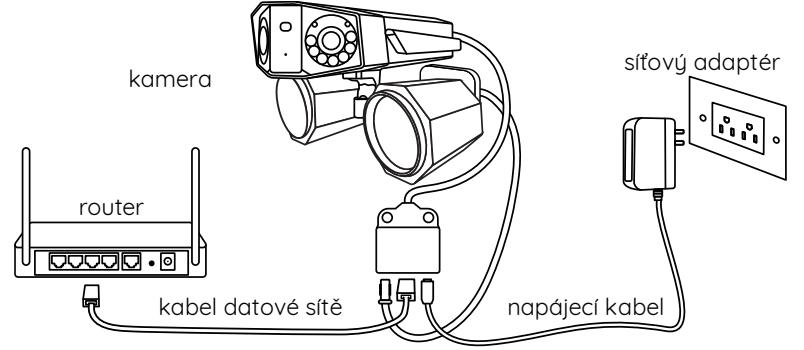

POZNÁMKA: Schéma zapojení Wi-Fi kamery je uvedeno jako příklad a vztahuje se také na PoE kameru. U kamery PoE zajistěte napájení kamery prostřednictvím přepínače/injektoru/rekordéru Reolink PoE NVR nebo stejnosměrného 12V síťového adaptéru.

## **Nastavení kamery**

Stáhněte si a spusťte aplikaci Reolink nebo softwarového klienta a podle pokynů na obrazovce proveďte úvodní nastavení.

## **Na chytrém telefonu**

Sejměte QR kód a stáhněte si aplikaci Reolink.

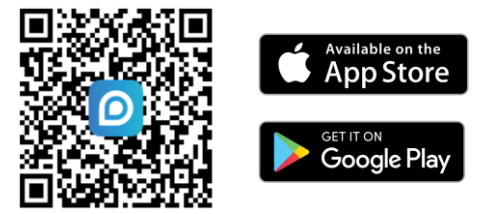

### **Na PC**

Cesta ke stažení aplikace Reolink Client: https://reolink.com > Support > App & Client. POZNÁMKA:

- Nastavujete-li Wi-Fi kameru, musíte postupovat podle pokynů na obrazovce, abyste nejprve dokončili nastavení Wi-Fi.
- Jestliže PoE kameru připojujete k rekordéru Reolink PoE NVR, nastavte kameru prostřednictvím rozhraní NVR.

## **Montáž kamery**

### **ady pro montáž**

- Objektiv kamery nesmí mířit do žádného zdroje světla.
- Objektiv kamery nesmí mířit přímo na skleněné okno. V opačném případě může být kvalita obrazu nepříznivě ovlivněna odlesky infračervených LED, okolních světel nebo stavových kontrolek.
- Neumisťujte kameru na tmavá místa a namiřte její objektiv na dobře osvětlená místa. V opačném případě může bút kvalita obrazu špatná. Dobrou kvalitu obrazu zajistí vurovnané světelné podmínku jak v místě montáže kamery, tak v místě snímaného objektu.
- Abyste docílili co nejlepší kvality obrazu, doporučujeme příležitostně otřít objektiv kamery čistým měkkým hadrem.
- Zajistěte, aby napájecí zásuvky nebyly přímo vystaveny vodě nebo vlhkosti a aby nebyly zanesené hlínou nebo jinými nečistotami.
- Vzhledem k voděodolnosti kamery bude správně fungovat v dešti a sněhu. IP hodnocení však neznamená, že bude kamera fungovat pod vodou.
- Montáž kamery neprovádějte na místa, kde by přímo do objektivu padal déšť a sníh.
- Snažte se udržet levý a pravý objektiv ve stejné vodorovné úrovni.

## **Upevnění světlometu ke kameře**

Světlomet ke kameře upevněte ještě před montáží.

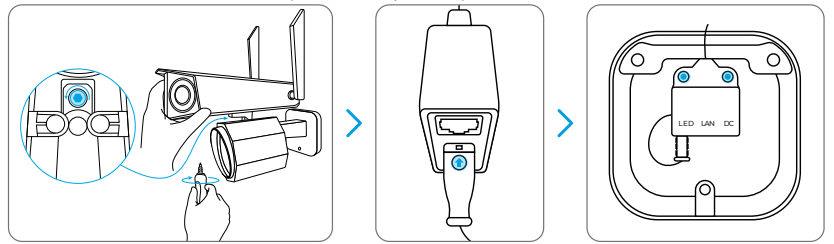

- 1. Upevněte světlomet ke kameře šrouby.
- 2. Připojte kabel světlometu ke kabelu z kamery. Zajistěte, aby strana kabelu ze světlometu se šipkou směřovala do zásuvky LAN tak, jak je vidět na obrázku.
- 3. Zasuňte kabely do montážní konzoly.

## **Připevnění kamery na stěnu**

Popsaný postup montáže využívá kameru WiFi jen jako příklad a vztahuje se také na kameru PoE.

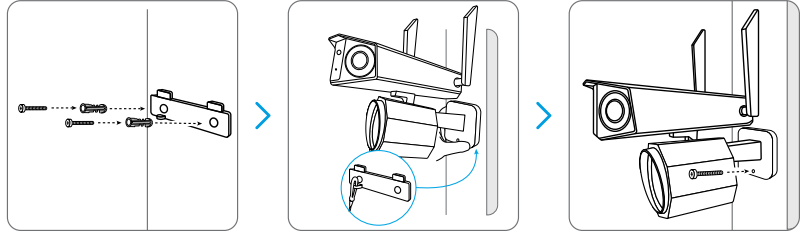

- 1. Vyvrtejte otvory podle montážní šablony.
- 2. Upevněte montážní konzolu ke stěně dvěma vruty.
- 3. Ocelové lanko připojte k montážní konzole a na konzolu zavěste kameru.
- 4. Otvory do stěny vyvrtejte podle montážní šablony. Kameru zajistěte v požadované poloze šroubem.
- POZNÁMKA: Podle potřeby použijte přiložené hmoždinky.

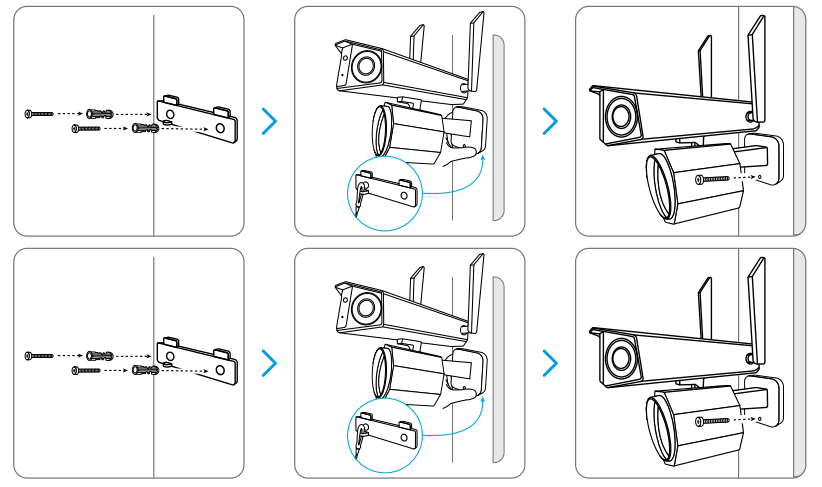

Při nastavování úhlu záběru kameru uvolněte nastavovací šroub na držáku a otáčejte kamerou.

Dotáhněte nastavovací šroub a kameru upevněte.

**Úprava nastavení světlometu**

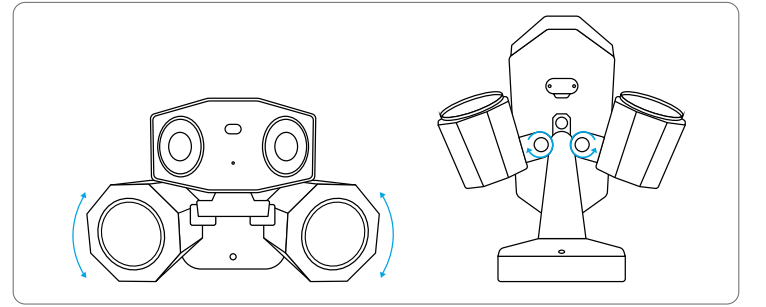

Polohu světlometu můžete upravit ručně před nebo po montáži kamery.

## **Technické údaje**

#### **Hardwarové parametry**

Infračervené noční vidění: do 0 metrů Světlomet: 15 W/4200 K/2000 lumenů Režim den/noc: automaticky přepínaný Zorný úhel: vodorovně: 180 °; svisle: 60°

#### **Obecné**

Rozměry: 195 x 103 x 56 mm Hmotnost: 700g Provozní teplota: -10 °C - +55 °C Provozní vlhkost: 10% ~ 90% Podrobnější technické údaje na https://reolink.com/.

## **Prohlášení o shodě**

#### **Prohlášení o shodě FCC**

Tento přístroj vyhovuje části 15 pravidel FCC. Činnost zařízení je možná za těchto dvou podmínek: (1) toto zařízení nesmí být příčinou vzniku škodlivých interferencí a (2) toto zařízení musí přijmout interference z okolí, včetně těch, které mohou jeho činnost ovlivnit nežádoucím způsobem. Změny nebo úpravy neschválené stranou zodpovědnou za dodržování předpisů by mohly způsobit, že uživatel ztratí oprávnění zařízení obsluhovat.

POZNÁMKA: Toto zařízení bylo testování a shledáno vyhovujícím v rámci omezení pro digitální zařízení třídy B dle části 15 předpisů FCC. Tato omezení jsou stanovena proto, aby zajistila jistou míru ochrany proti škodlivým interferencím v obytných oblastech. Toto zařízení vytváří, využívá a může vyzařovat energii v pásmu radiových vln a, není-li instalováno a používáno v souladu s tímto návodem, může být příčinou škodlivých interferencí narušujících radiovou komunikaci. Nelze však zaručit, že za jistých okolností nebude k interferencím docházet. Pokud zařízení způsobuje škodlivé interference rušící příjem rozhlasu či televize, což lze ověřit vypnutím a zapnutím zařízení, doporučujeme uživatelům interference vyloučit jedním či několika následujícími způsoby:

- Přesměrujte nebo přemístěte anténu přijímače.
- Zvětšete vzdálenost mezi zařízením a přijímačem.
- Připojte zařízení do zásuvku v jiném elektrickém okruhu než do kterého je připojenú přijímač.
- Poraďte se s dodavatelem či zkušeným rozhlasovým/TV technikem a požádejte je o pomoc.
- Varování FCC RF:

U zařízení bylo vyhodnoceno, zda splňuje obecné požadavky pro radiofrekvenční vyzařování. Zapnuté zařízení lze přenášet bez omezení.

## **Zjednodušené prohlášení o shodě pro EU**

Firma Reolink prohlašuje. Že Wi-Fi kamera splňuje základní požadavky a další příslušné články z nařízení 2014/53/EU; PoE kamera je v souladu s nařízením 2014/30/EU.

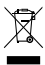

#### **právný postup likvidace tohoto výrobku**

Toto označení upozorňuje na to, že tento výrobek nesmí být na území EU likvidován společně s běžným domovním odpadem. Aby se zamezilo škodám na životním prostředí a neohrozilo se lidské zdraví z neřízené likvidace odpadu, postarejte se o zodpovědnou recuklaci a znovupoužití materiálů z přístroje. Chcete-li použité zařízení vrátit, použijte buď sběrný dvůr nebo se obraťte na prodejce, u kterého jste zboží zakoupili. Ten může zajistit bezpečnou likvidaci odpadu.

#### **Podmínky ochrany soukromí**

Tento výrobek lze použít, jen pokud souhlasíte s Podmínkami službu a Pravidlu ochrany soukromí, které jsou zveřejněny na reolink.com. Uchovávejte mimo dosah dětí.

#### **Licenční smlouva s koncovým uživatelem**

Použitím softwaru, který je součástí výrobku Reolink, vyjadřujete svůj souhlas s podmínkami licenční smlouvy s koncovým uživatelem ("EULA") mezi vámi a firmou Reolink. Víc na https://reolink.com/eula/.

#### **Prohlášení I ED o vystavení účinkům záření (pro WiFi variantu)**

Toto zařízení splňuje expoziční limity vyzařování RSS-102 stanovené pro neřízené prostředí. Toto zařízení by mělo být instalováno a ovládáno z minimální vzdálenosti 20 cm mezi zářičem a tělem.

#### **Operační frekvence (pro WiFi variantu – maximální vyzářený výkon)**

2412 MHz – 2472 MHz (19 dBm) 5150 MHz – 5350 MHz (18 dBm) 5470 MHz – 5725 MHz (18 dBm)

#### **Záruka a technická podpora**

Potřebujete-li pomoci vyřešit problémy s používáním výrobku, využít další služby apod., spojte se s námi prostřednictvím webové stránky https://www.neoxgroup.cz/kontakty/

Záruční lhůta 2 roky od data nákupu.

NEOX GROUP s. r. o. V Slavětíně 2632/23. Praha 9 - Horní Počernice 193 00. Česká republika alší technická podpora: https://support.reolink.com

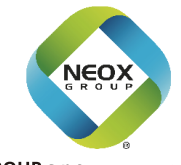

@ReolinkTech https://reolink.comA A

NEOX GROUP s.r.o. www.neoxgroup.cz

4